## **A lekérdezés célja**

A **lekérdezések** segítségével egy vagy több **tábla** vagy lekérdezés **rekordjaiból** az előre meghatározott kritériumoknak eleget tevő részhalmazt tudjuk megjeleníteni. A lekérdezés alapjául szolgáló táblákat és lekérdezéseket összefoglaló nevükön rekordforrásnak nevezzük.

### **A lekérdezés és az irányított szűrés**

A **lekérdezések** első pillantásra az Irányított szűrőre hasonlítanak, hiszen az Irányított szűrő a lekérdezés egy korlátozott tudású változata. A lekérdezések és az Irányított szűrő közötti legfontosabb különbségeket az alábbi táblázatban foglaltuk össze.

Az Irányított szűrő elsősorban az alkalmi szűrések esetén lehet hasznos, míg a lekérdezések különösen a rendszeresen ismétlődő szűrések, adatfrissítések végrehajtásánál hasznosak. A lekérdezések alapjául más lekérdezések eredményei is felhasználhatók.

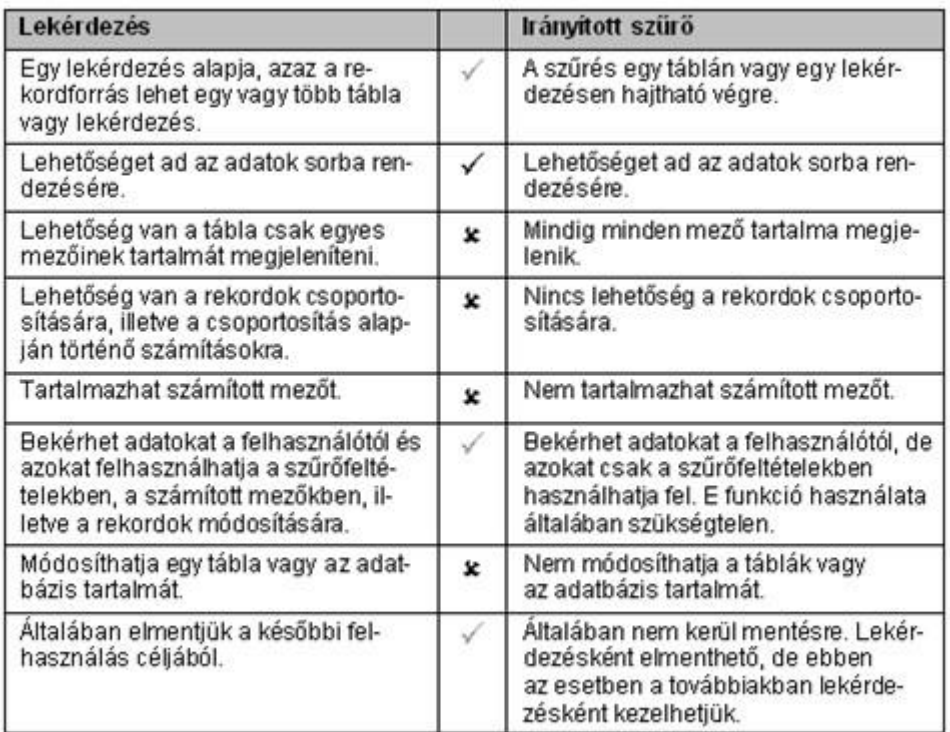

# **A lekérdezés nézetei**

## **Választó lekérdezés**

Lekérdezéseinket többféle nézetben tekinthetjük meg.

A Tervező nézetben készítjük el a **lekérdezés** tervét. A lekérdezés ilyenkor két részből áll, a felső részen a lekérdezés által használt táblák és lekérdezések **mezőit**, valamint a táblák között fennálló

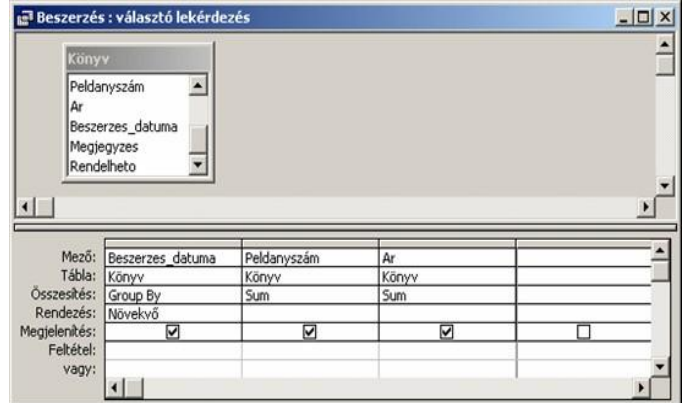

**kapcsolatokat** látjuk. Az elsődleges kulcs mező vastagon szedve jelenik meg.

Az alsó részen a lekérdezésekben szereplő mezőket, valamint a mezőkre vonatkozó rendezési módot, csoportosítási szempontokat és szűrőfeltételeket vehetjük fel.

Az Adatlap nézetben megtekinthetjük vagy – egyes esetekben – módosíthatjuk is a lekérdezés eredményeként kapott adatokat.

## **Választó lekérdezés, adatlap**

### **Amikor a rekordok nem módosíthatók**

Tekintsük át azokat a leggyakoribb eseteket, amikor a **rekordok** nem, vagy csak korlátozottan módosíthatók:

- a lekérdezés "egy a többhöz" kapcsolatú rekordforrásokra épül,
- a lekérdezés számított **mezőt** tartalmaz,

• a lekérdezés írásvédett mezőket vagy más felhasználó által zárolt rekordokat tartalmaz,

- a lekérdezés egy kereszttáblás lekérdezés,
- nem rendelkezünk a megfelelő jogosultsággal.

## **Választó lekérdezés, SQL néze<sup>t</sup>**

Az **SQL** nézetben a Tervező nézetben elkészített lekérdezést SQL kifejezésként tekinthetjük meg. SQL nyelvben jártas felhasználók ebben a nézetben módosíthatják a már korábban elkészített lekérdezéseiket, illetve újakat hozhatnak létre.

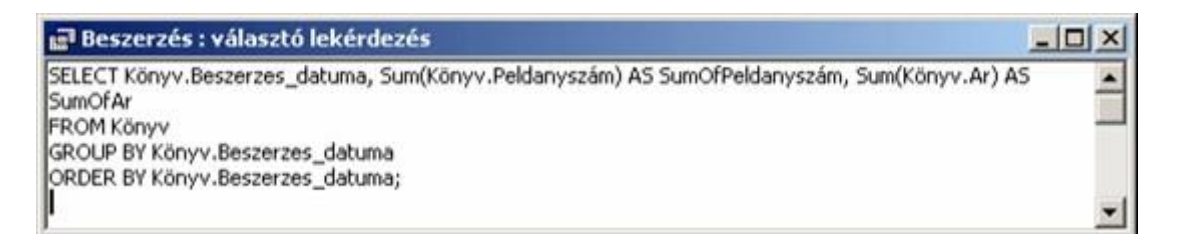

Kimutatás nézetben összesített módon tekinthetjük meg az adatainkat. Ha először nyitjuk meg e nézetet, még nem tartalmaz mezőket. 큹 l1 : választó lekérdezés

## **Választó lekérdezés, üres kimutatás nézet**

Fogd és vidd módszerrel vigyük a Mezőlistáról a megfelelő helyre a mezőinket. Ha mezőlista nem látszik, kapcsoljuk be Kimutatás eszköztáron található Mezőlista gombbal, vagy a Nézet menü Mezőlista parancsával.

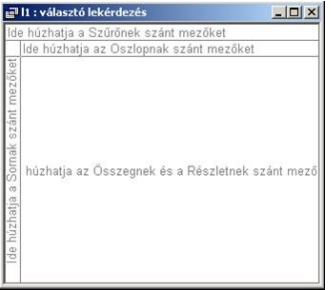

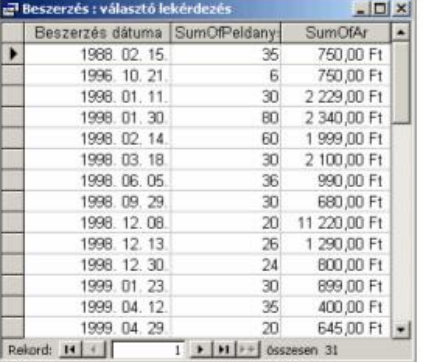

#### **A lekérdezés lényege**

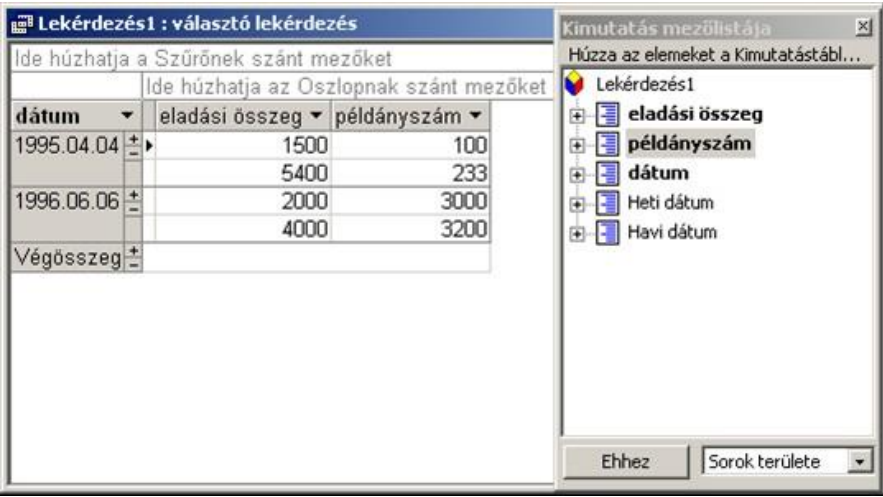

### **Választó lekérdezés, kimutatás nézet**

A Kimutatás diagram nézet adataink grafikus megjelenítésére szolgál. Ha először tekintjük meg adatainkat e nézetben, akkor – a Kimutatás nézethez hasonlóan – üres **diagramot** látunk. Fogd és vidd módszerrel vigyük a mezőket a megfelelő helyre.

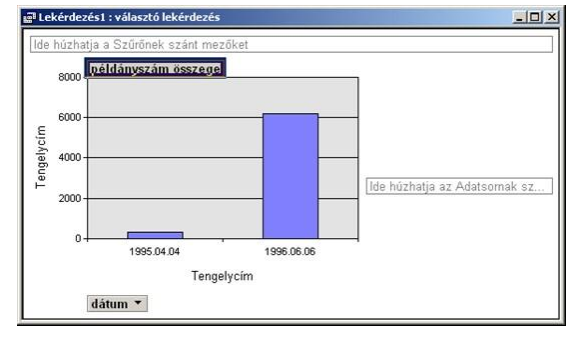

## **Választó lekérdezés, kimutatás diagram nézet**

A megfelelő nézetet a Nézet menü, vagy a Lekérdezés tervezés eszköztár **Nézet** legördülő listájának segítségével állíthatjuk be.

## **A lekérdezés típusai**

Az Accessben a következő lekérdezés típusokat különböztetjük meg:

- 1. Választó lekérdezés
- 2. Akció lekérdezés
	- a) Táblakészítő lekérdezés
	- b) Frissítő lekérdezés
	- c) Törlő lekérdezés
	- d) Hozzáfűző lekérdezés
- 3. Kereszttáblás lekérdezés
- 4. Paraméteres lekérdezés, amely a fentiek közül bármelyik típusú lehet.